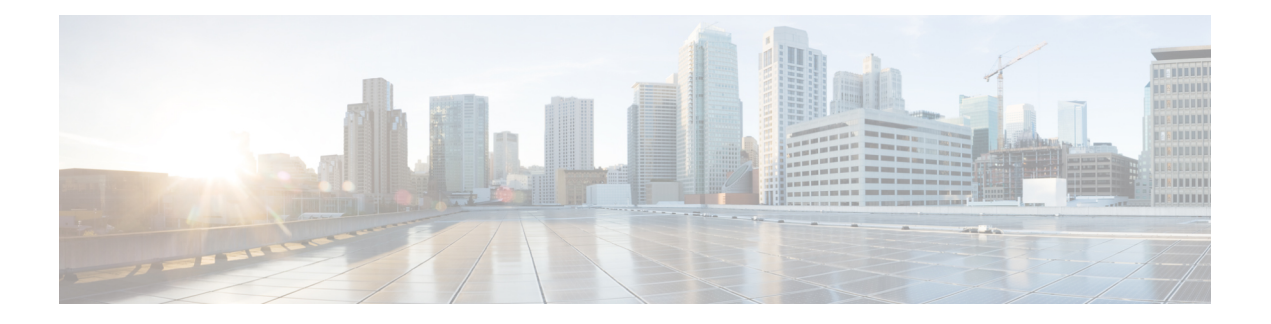

# **Hold Reversion**

This chapter provides information about the hold reversion feature which alerts a phone user when a held call exceeds a configured time limit.

- Hold Reversion [Overview,](#page-0-0) on page 1
- Hold Reversion [Prerequisites,](#page-1-0) on page 2
- Hold Reversion [Configuration](#page-1-1) Task Flow, on page 2
- Hold Reversion [Interactions,](#page-4-0) on page 5
- Hold Reversion [Restrictions,](#page-5-0) on page 6

## <span id="page-0-0"></span>**Hold Reversion Overview**

When you place a call on hold, the Hold Reversion feature alerts you when the held call exceeds a configured time limit. When the configured time limit expires, an alert is generated on your phone to remind you to handle the call.

The following alerts are available:

- The Phone rings or beeps once
- The status line displays "Hold Reversion"
- The LED next to the line button flashes continuously
- A vibrating handset icon displays

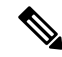

**Note** The type of alert that you receive depends on the capabilities of your phone.

To retrieve a reverted call, you can:

- Pick up the handset
- Press the speaker button on the phone
- Press the headset button
- Select the line that is associated with the reverted call
- Press the Resume softkey

For details, see the user guide for your particular phone model.

## <span id="page-1-0"></span>**Hold Reversion Prerequisites**

- Cisco CallManager service must be running on at least one node in the cluster
- Cisco CTIManager service must be running on at least one node in the cluster
- Cisco Database Layer Monitor service must be running on the same node as the Cisco CallManager service
- Cisco RIS Data Collector service must be running on the same node as the Cisco CallManager service
- Cisco Tftp service must be running on at least one node in the cluster
- Cisco Unified Communications Manager Locale Installer must be installed, if you want to use non-English phone locales or country-specific tones

## <span id="page-1-1"></span>**Hold Reversion Configuration Task Flow**

Perform the following steps to configure Hold Reversion for your phones. This procedure assumes that you have configured directory numbers for phones, or that you are using auto-registration.

#### **Before you begin**

- If phone users want the hold reversion messages to display in a language other than English, or if you want the user to receive country-specific tones for calls, verify that you have installed the locale installer.
- Review Hold Reversion [Prerequisites,](#page-1-0) on page 2

#### **Procedure**

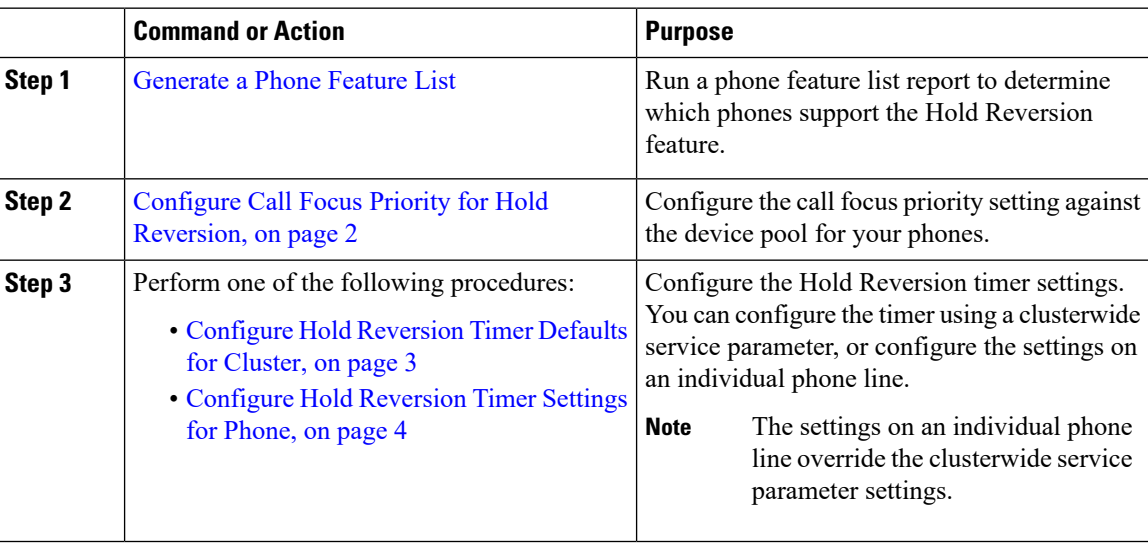

### <span id="page-1-2"></span>**Configure Call Focus Priority for Hold Reversion**

As an administrator, you can prioritize incoming calls and reverted calls. By default, all incoming calls are handled before reverted calls, however you can change the call focus priority so that reverted calls take precedence.

#### **Before you begin**

[Generate](cucm_b_feature-configuration-guide-cisco1151su8_chapter1.pdf#nameddest=unique_10) a Phone Feature List

#### **Procedure**

- **Step 1** From Cisco Unified CM Administration, choose **System** > **Device Pool** and open the device pool that applies to your phones.
- **Step 2** In the **Reverted Call Focus Priority** field, choose one of the following options and click **Save**:
	- **Default**—Incoming calls have priority over reverted calls.
	- **Highest**—Reverted calls have priority over incoming calls.

#### **Step 3** Click **Save**.

- **Step 4** Reset any devices in the Device Pool by performing the following steps:
	- a) Click **Reset**. The **Device Reset** window displays.
	- b) In the **Device Reset** window, click **Reset**.

#### **What to do next**

Perform one of the following procedures to configure Hold Reversion Timer Settings:

- Configure Hold [Reversion](#page-2-0) Timer Defaults for Cluster, on page 3
- Configure Hold [Reversion](#page-3-0) Timer Settings for Phone, on page 4

### <span id="page-2-0"></span>**Configure Hold Reversion Timer Defaults for Cluster**

Perform this procedure to configure clusterwide service parameters that apply hold reversion timer default settings for all phones in the cluster.

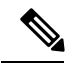

**Note**

When you configure the clusterwide service parameters, the configuration is applied as the default hold reversion setting for all phones in the cluster. However, the settings on an individual phone line can override the clusterwide defaults.

#### **Before you begin**

Configure Call Focus Priority for Hold [Reversion,](#page-1-2) on page 2

#### **Procedure**

- **Step 1** From Cisco Unified CM Administration, choose **System** > **Service Parameters**.
- **Step 2** From the **Server** drop-down list, choose the server that is running the **CallManager** service.
- **Step 3** From the **Service** drop-down list, choose **Cisco CallManager**.

#### **Step 4** Configure values for the following clusterwide service parameters:

- **Hold Reversion Duration**—Enter a number from 0 to 1200 (inclusive) to specify the wait time in seconds before Cisco Unified Communications Manager issues a reverted call alert to the holding party phone. If you enter 0, Cisco Unified Communications Manager does not issue reverted call alerts, unless it is configured on a phone line.
- **Hold Reversion Interval Notification**—Enter a number from 0 to 1200 (inclusive) to specify the wait time in seconds before Cisco Unified Communications Manager sends periodic reminder alerts to the holding party phone. If you enter 0, Cisco Unified Communications Manager does not send periodic reminder alerts unless the timer is configured on a phone line.

```
Step 5 Click Save.
```
### <span id="page-3-0"></span>**Configure Hold Reversion Timer Settings for Phone**

Perform this procedure to configure Hold Reversion timer settings for a phone and phone line.

#### **Note**

You can also configure Hold Reversion timer settings using a clusterwide service parameter. However, the settings on an individual phone line override the clusterwide service parameter setting.

#### **Before you begin**

Perform Configure Hold [Reversion](#page-2-0) Timer Defaults for Cluster, on page 3 to configure Hold Reversion clusterwide defaults.

#### **Procedure**

- **Step 1** In Cisco Unified CM Administration, choose **Device** > **Phone**.
- **Step 2** Click **Find** and select the phone on which you want to configure Hold Reversion.
- **Step 3** In the **Association** pane on the left, click the phone line on which you want to configure Hold Reversion.
- **Step 4** Configure values for the following fields:
	- **Hold Reversion Ring Duration**—Enter a number from 0 to 1200 (inclusive) to specify the wait time in seconds before Cisco Unified Communications Manager issues a reverted call alert. If you enter 0, Cisco Unified Communications Manager does not issue reverted call alerts to this DN. If you leave the field empty (the default setting), Cisco Unified Communications Manager applies the setting from the Hold Reversion Duration service parameter.
	- **Hold Reversion Ring Interval Notification**—Enter a number from 0 to 1200 (inclusive) to specify the wait time in seconds before Cisco Unified Communications Manager sends periodic reminder alerts. If you enter 0, Cisco Unified Communications Manager does not send periodic reminder alerts to this DN. If you leave the field empty (the default setting), Cisco Unified Communications Manager applies the setting from the Hold Reversion Interval Notification service parameter.

#### **Step 5** Click **Save**.

- **Step 6** Reset the phone by performing the following steps:
	- a) Click **Reset**. The **Reset Device** window displays.

b) Click **Reset**.

# <span id="page-4-0"></span>**Hold Reversion Interactions**

#### **Table 1: Hold Reversion Feature Interactions**

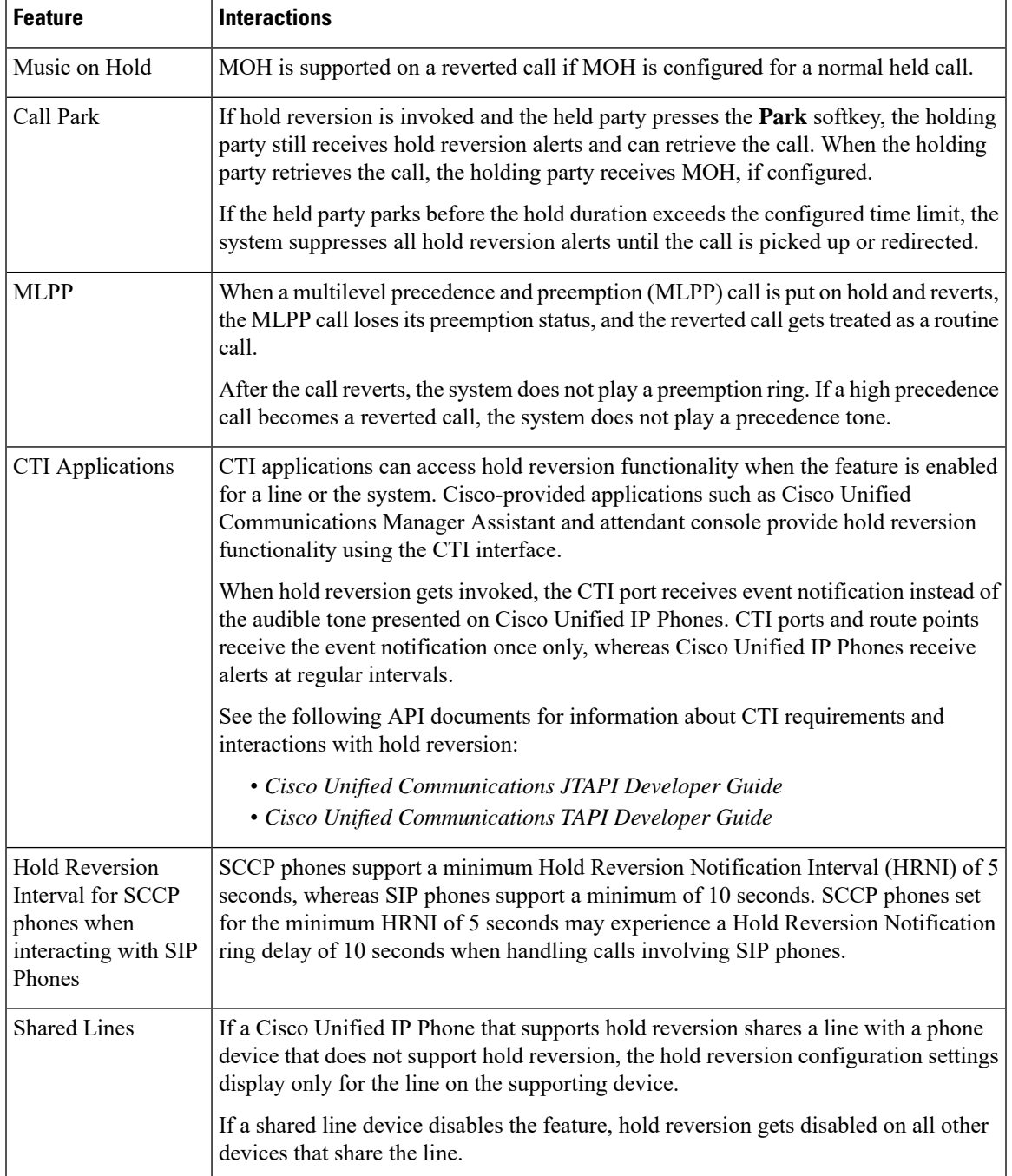

I

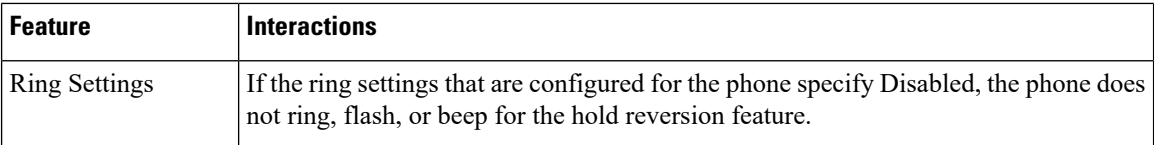

# <span id="page-5-0"></span>**Hold Reversion Restrictions**

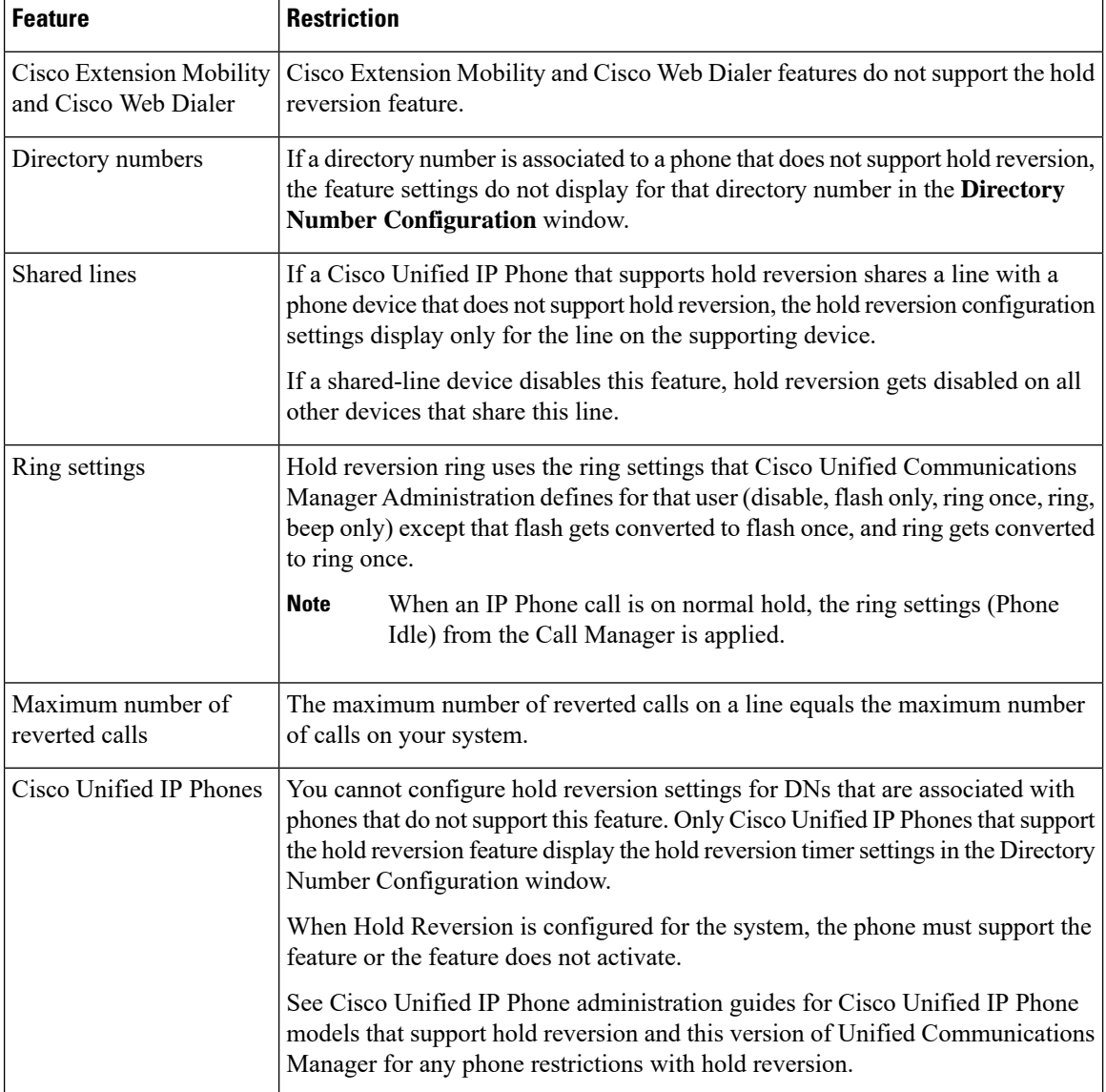